## Instructions for Email Activation **Report Download Portal**

1. Go to <u>www.pharmaforceintl.com</u> and click on the "Customer Log-In"

2. Enter your company issued Username and Password, along with your Company Email Address

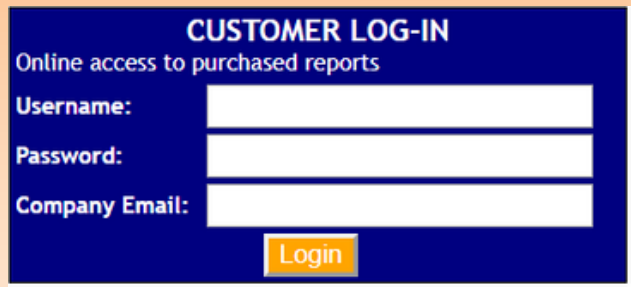

**Please note:** The Company Email that is entered must be a company issued email address, and will not accept personal email addresses (Hotmail.com, gmail.com, etc.)

3. If your email address has not yet been registered or has expired, you will be redirected to an activation page that will require you to enter a 5-digit activation code.

4. An email containing the activation code will be sent to the email address you had entered into the Client Email ID. **Do not exit out of the activation page while you are waiting for the activation code.**

5. If you have not received the email containing the activation code within 20 minutes, please check your junk mail or click the link on the activation page that will regenerate an email containing a new activation code.

6. Once you receive the email containing the activation code, copy the 5-digit code, paste it into the box on the activation page, and click "verify code". For security reasons, each code is only valid for 24 hours.

If you are still experiencing difficulty logging into the the Report Download Portal or activating your email address, please contact our support team at [pfi@pharmaforceintl.com](https://www.pharmaforceintl.com/) or by phone at 1-610-370-5640